# **Kapitel 3**

# Neue Funktionen in Word 2010

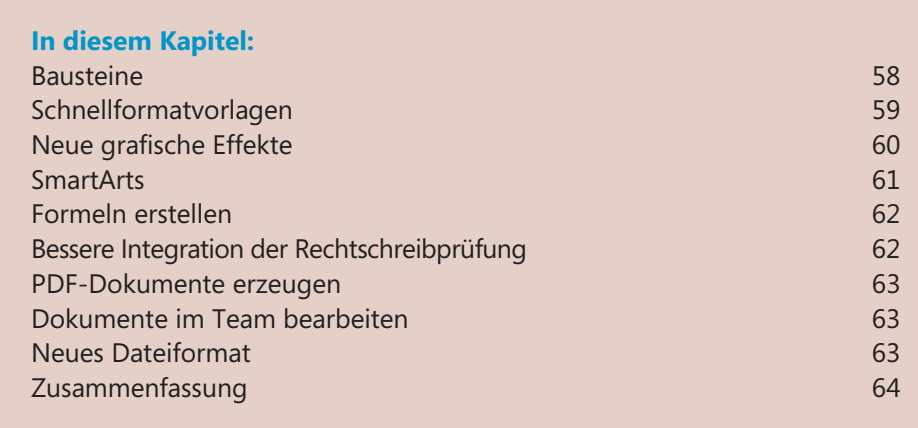

**57** 

#### **Kapitel 3 Neue Funktionen in Word 2010**

In diesem Kapitel geben wir Ihnen einen kurzen Überblick über die neuen Funktionen und Konzepte von Word 2010. Dabei wenden wir uns vor allem an diejenigen unter Ihnen, die bisher mit Word 2003 oder einer älteren Version von Word gearbeitet haben.

Die meisten Änderungen bzw. Neuerungen von Word 2010 sind dabei weniger grundsätzlicher Natur, sondern betreffen vor allem die Layoutfähigkeiten. Noch nie konnten Sie mit so wenig Aufwand so professionelle Dokumente erstellen. Dank einer Vielzahl von Vorlagen und mächtigen Grafikfunktionen lassen sich ausgefeilte und optisch ansprechende Dokumente erstellen, die mit den Vorgängerversionen nur mit deutlich höherem Zeitaufwand realisierbar gewesen wären.

### **Bausteine**

Auch hinter dem neuen Begriff *Bausteine* verbergen sich alte Bekannte. Unter diesem Oberbegriff sind in Word 2010 verschiedene vordefinierte Textelemente zusammengefasst, durch deren Einsatz Sie bei der Texterstellung viel Zeit sparen können. Dazu gehören neben den klassischen AutoTexten auch Kopf- und Fußzeilen, Dokumenteigenschaften, Formeln sowie die neuen Deckblätter.

Am Beispiel der Kopf- und Fußzeilen lässt sich die dahinter stehende Idee gut verdeutlichen. Früher mussten Kopf- bzw. Fußzeilen aus ihren einzelnen Bestandteilen wie Seitenzahl, Datum oder Dokumentname mehr oder weniger mühselig zusammengesetzt und anschließend formatiert werden. Seit Word 2007 werden Kopf- und Fußzeilen eher als eigenständige Textelemente verstanden, die ähnlich wie eine Grafik, als Ganzes in ein Dokument eingefügt werden.

#### **Bild 3.1** Fertige Deckblätter geben Ihren Dokumenten ein professionelles Outfit

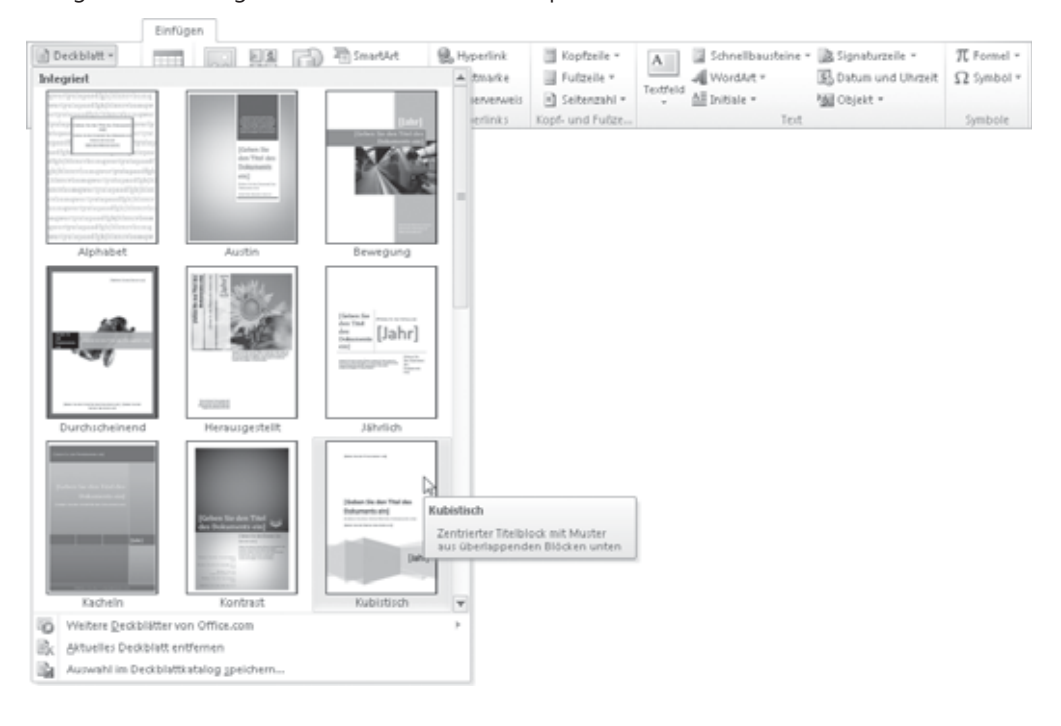

**58** 

Die verschiedenen Bausteine werden in einem speziellen Organizer verwaltet, wo sie geordnet nach Katalogen, Kategorien und Vorlagen abgelegt sind. Ausführliche Informationen zu diesem Thema finden Sie in Kapitel 7.

### **Schnellformatvorlagen**

Formatvorlagen sind seit vielen Versionen ein elementarer Bestandteil von Word. Doch obwohl ihre Verwendung die einheitliche Formatierung eines Dokuments erheblich erleichtert und beschleunigt, gibt es immer noch sehr viele Anwender, denen diese Art der Formatierung zu unhandlich oder zu kompliziert ist. Diesen Anwendern versucht Word 2010 mit den so genannten *Schnellformatvorlagen* entgegenzukommen.

#### **Bild 3.2** Katalog mit Schnellformatvorlagen

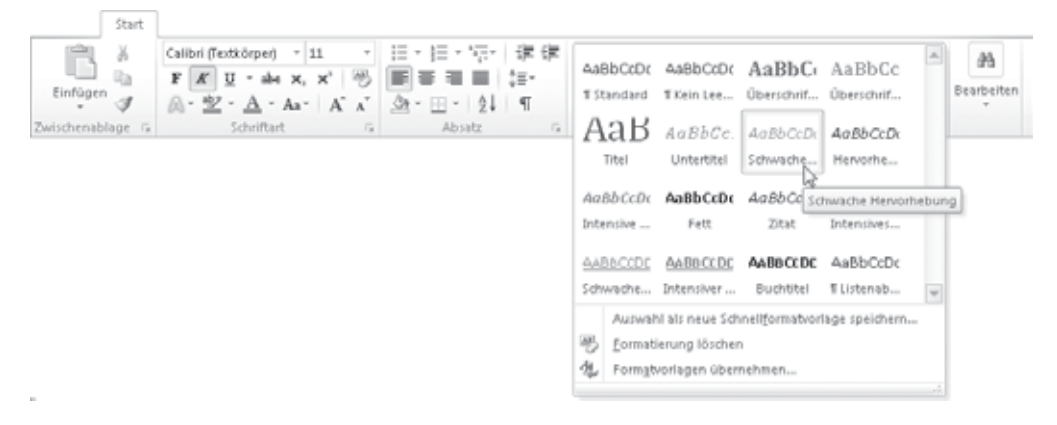

Hinter diesem Begriff verbirgt sich jedoch kein neues Vorlagenkonzept. Es gibt zwar jetzt zusätzlich die Möglichkeit, Zeichen- und Absatzmerkmale in einer Formatvorlage zu kombinieren, doch die auffälligste Neuerung ist die Art und Weise, wie Sie ein Dokument mit Hilfe von Formatvorlagen formatieren können.

Der Clou ist dabei eine Vorschaufunktion, mit der Sie die Wirkung einer Formatvorlage auf Ihren Text anzeigen lassen können, ohne die Formatvorlage wirklich zuzuweisen. Sie müssen lediglich den Katalog der Schnellformatvorlagen öffnen und mit dem Mauszeiger auf die gewünschte Formatvorlage zeigen. Ihre Wirkung wird dann direkt im Dokument angezeigt. Wenn Ihnen das Ergebnis nicht zusagt, wandern Sie mit dem Mauszeiger einfach auf eine andere Formatvorlage und erhalten sofort ein optisches Feedback.

Schnellformatvorlagen werden in so genannten *Schnellformatvorlagensätzen* zusammengefasst. Wenn Sie eine Dokumentvorlage erstellen, können Sie für die Vorlage einen Satz eigener Schnellformatvorlagen definieren, die dann im Formatvorlagenkatalog angezeigt werden. Auf diese Weise können Sie den Anwendern Ihrer Vorlage die wichtigsten Formatvorlagen gewissermaßen auf dem Silbertablett präsentieren.

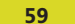

# **Neue grafische Effekte**

Da viele Dokumente nicht nur aus reinem Text bestehen, sondern auch Grafiken, Diagramme und Ähnliches enthalten, wurden die Grafikfunktionen von Word 2010 gegenüber Word 2003 und älteren Versionen erheblich verbessert. Auch wenn viele der Funktionen, wie Transparenz, Schlagschatten und räumliche Formen bereits in den Vorgängerversionen enthalten waren, so haben sie doch in der aktuellen Version eine wesentlich verbesserte Qualität erhalten.

Während die mit Word erstellten Grafiken früher doch immer recht ungelenk daher kamen, lassen sich mit Word 2010 problemlos Grafiken erstellen, die über eine anspruchsvolle Form- und Farbgebung verfügen. Ausgefeilte Licht- und Schatteneffekte lassen sich einfach per Katalog zuweisen – unterstützt durch eine Vorschaufunktion, die die Wirkung nicht in einem Dialogfeld, sondern direkt im Dokument sichtbar macht.

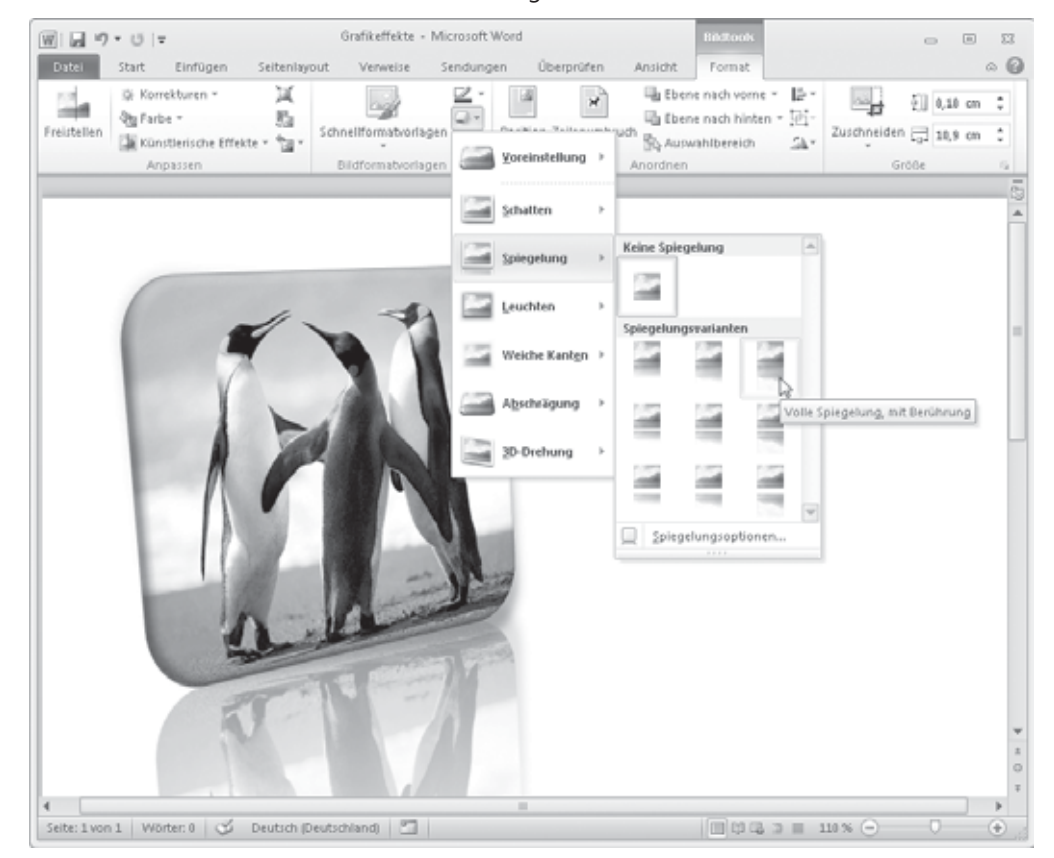

#### **Bild 3.3** Grafische Effekte dieser Güte lassen sich in wenigen Sekunden erstellen

## **SmartArts**

Wie der Name schon andeutet, handelt es sich bei SmartArts um intelligente Grafiken, mit denen sich zum Beispiel Prozesse, Beziehungen oder Hierarchien visualisieren lassen.

Das Besondere an SmartArts ist das beeindruckende Verhältnis von Aufwand zu Ertrag. Dank SmartArts können Sie sich auf die inhaltlichen Aspekte Ihrer Dokumente konzentrieren und ersparen sich stundenlanges "Gefummel" beim Erstellen von Grafiken, die trotz hohem Aufwand kein professionelles Aussehen annehmen wollen.

Mit SmartArts lassen sich innerhalb weniger Minuten Illustrationen von bestechender Qualität erstellen, die sich durch eine ausgewogene und aufeinander abgestimmte Form- und Farbgebung auszeichnen.

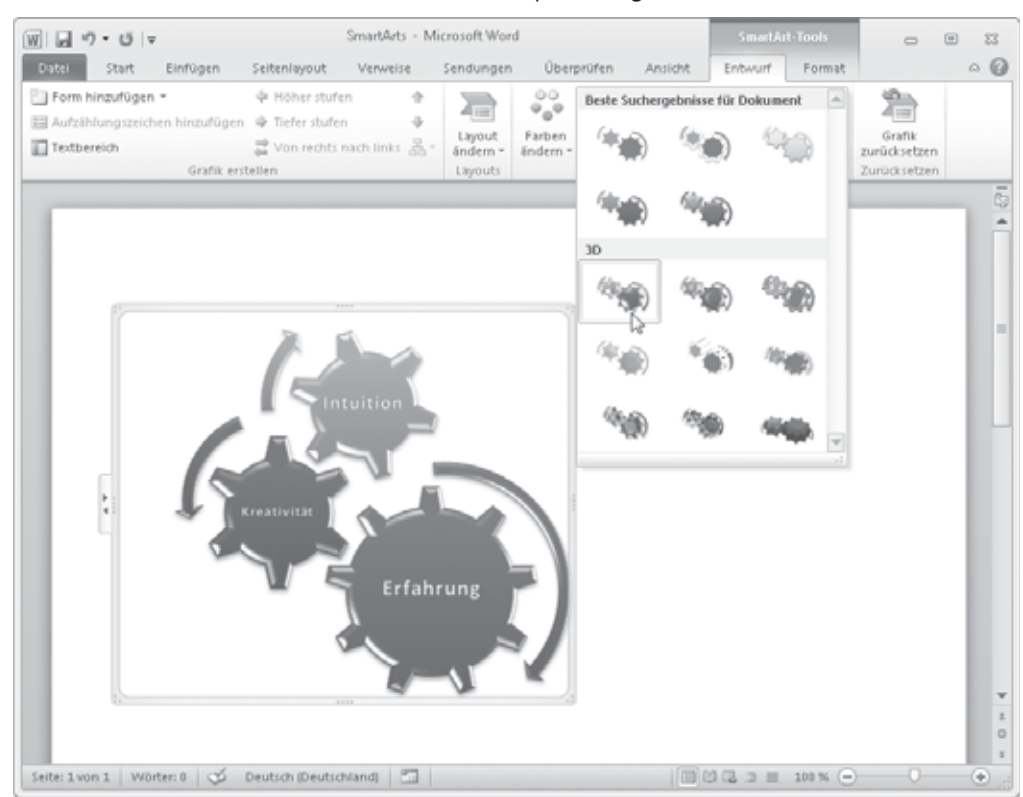

#### **Bild 3.4** Form und Farbe von SmartArts lassen sich schnell per Vorlage ändern

### **Formeln erstellen**

Auch für die Bearbeitung von Formeln hat Word 2010 eine echte Neuerung zu bieten, denn der aus früheren Versionen bekannte Formel-Editor hat seit Word 2007 endlich ausgedient. An seine Stelle ist eine neue XML-basierte Technologie namens MathML getreten, die weltweit standardisiert ist. Word 2010 bettet die Formeln in die ebenfalls neu eingeführten Inhaltssteuerelemente ein, in denen sie sich sehr komfortabel bearbeiten lassen.

MathML beschreibt dabei nicht nur die Gestaltung einer Formel, sondern auch deren Struktur. Dazu unterscheidet MathML zum Beispiel zwischen Variablen, Operatoren und Zahlen. Durch dieses Konzept lassen sich Formeln problemlos programmgesteuert in MathML erstellen bzw. in anderen Programmen weiterverarbeiten.

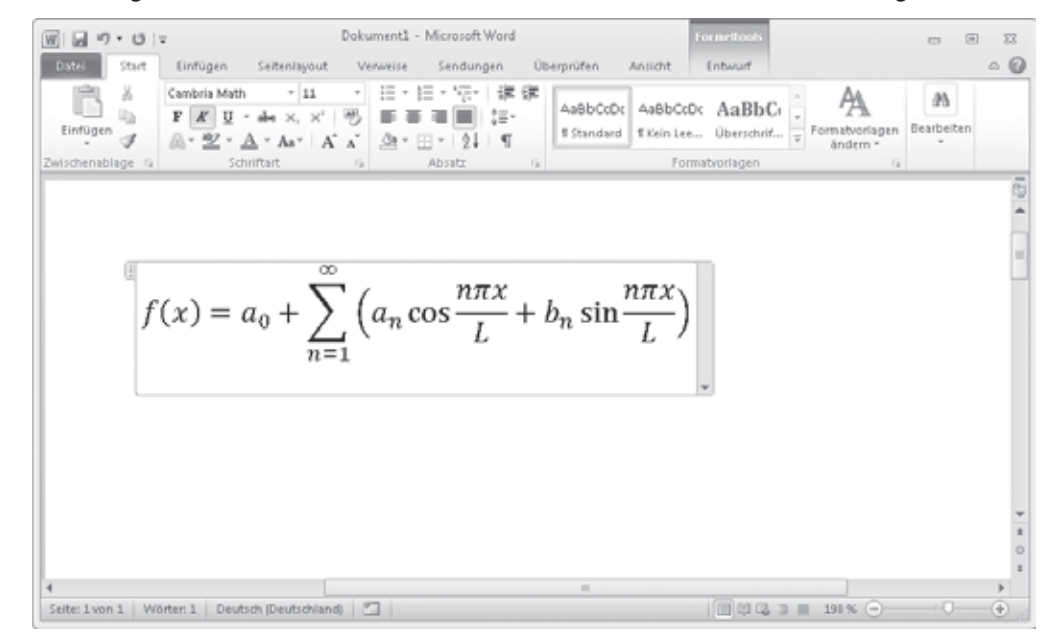

**Bild 3.5** Das Einfügen und Bearbeiten von Formeln ist in Word 2010 deutlich komfortabler geworden

Ausführliche Informationen zum Arbeiten mit Formeln finden Sie in Kapitel 24.

## **Bessere Integration der Rechtschreibprüfung**

Da viele Anwender nicht nur mit Word, sondern auch mit PowerPoint und Excel arbeiten, lag es nahe, die Rechtschreibprüfung der Office-Programme zu vereinheitlichen. Das bedeutet konkret, dass viele Optionen der Rechtschreib- und Grammatikprüfung nun für alle Office-Programme gelten. Auch die Benutzerwörterbücher können in Office 2010 gemeinsam genutzt werden.

Neu sind die so genannten *Ausschlusswörterbücher*. In diese Dateien können Sie Wörter eintragen, die Sie nicht in Ihren Dokumenten verwenden wollen. Die Rechtschreibprüfung kennzeichnet die betreffenden Wörter dann als falsch. So können Sie zum Beispiel umgangssprachliche Begriffe wie "cool" leicht aus Ihren Dokumenten verbannen. Die Ausschlusswörterbücher befinden sich im gleichen Ordner wie die Benutzerwörterbücher und können mit einem normalen Texteditor – und natürlich auch mit Word 2010 selbst – bearbeitet werden.

### **PDF-Dokumente erzeugen**

Ebenfalls neu ist die Möglichkeit, PDF-Dokumente direkt aus Word erstellen zu können. Bisher war dazu noch der Umweg über einen Druckertreiber notwendig, das heißt, man musste das Dokument mit *Datei/Drucken* ausdrucken und dabei einen speziellen Drucker auswählen, der dann die notwendige Konvertierung vornahm.

### **Dokumente im Team bearbeiten**

In vielen Firmen ist es üblich, dass einzelne Dokumente von mehreren Personen bearbeitet werden. In der Regel werden die Dokumente dabei von Person zu Person weitergereicht und von diesen jeweils mit Kommentaren und Ergänzungen versehen. Am Ende dieses Prozesses steht dann der eigentliche Autor des Dokuments vor der Aufgabe, die verschiedenen Anregungen in das endgültige Dokument zu integrieren. Die dazu in Word vorhandenen Funktionen wurden in der neuen Version im Hinblick auf eine bessere Übersichtlichkeit verändert bzw. erweitert.

Zusätzlich enthält Word 2010 in diesem Zusammenhang eine neue Funktion mit dem sich Kommentare, gelöschte Texte und andere sicherheitsrelevante Informationen zuverlässig aus einem Dokument entfernen lassen.

Abgerundet werden die Sicherheitsfunktionen von der neuen Möglichkeit, ein Dokument *abzuschließen*. So geschützte Dokumente können nur noch gelesen, aber nicht mehr bearbeitet werden.

### **Neues Dateiformat**

Schon mit Word 2007 hat Microsoft auch ein neues Dateiformat eingeführt. Es basiert auf XML und erleichtert die Weiterverarbeitung mit anderen Programmen. Die Dateien liegen jedoch nicht als normale XML-Dateien vor, sondern werden zusätzlich komprimiert, um ihre Dateigröße zu reduzieren. Laut Aussage von Microsoft ist das Dateiformat dadurch kompakter als seine Vorgängerversionen. Ein weiterer Nebeneffekt der XML-Technologie ist die verbesserte Stabilität des neuen Dateiformats. Während das bisherige DOC-Format äußerst anfällig gegenüber Beschädigungen war, verhält sich eine XML-Datei naturgemäß deutlich robuster. Dokumente mit diesem Format besitzen die Dateinamenserweiterungen *.docx* bzw. *.dotx*.

Dokumente bzw. Dokumentvorlagen, die Makros enthalten, werden durch die neue Erweiterung *.docm* bzw. *dotm* gekennzeichnet. Dem Anwender soll so die Möglichkeit gegeben werden, potenziell gefährliche Dokumente direkt beim Öffnen zu erkennen. Durch einfaches Ändern der Dateinamenserweiterung lässt sich dieser Sicherungsmechanismus übrigens nicht überlisten. Word erkennt in diesem Fall trotzdem, dass das betreffende Dokument Makros enthält und verhindert deren Ausführung. Dieses Verhalten lässt sich allerdings über das so genannte *Vertrauenstellungscenter* konfigurieren.

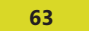

# **Zusammenfassung**

In diesem Kapitel haben Sie einen ersten Überblick über die neuen Funktionen von Word 2010 erhalten:

- -Schnellbausteine sind fertige "Häppchen", die Sie in Ihre Dokumente einfügen können. Diese Bausteine können sehr aufwendig formatiert sein und gehen mit ihrer Funktionalität weit über die Möglichkeiten von AutoTexten hinaus (Seite 58).
- - Die Verwendung von Formatvorlagen tritt in Word 2010 stärker in den Vordergrund. Der Anwender kann die gängigsten Formatvorlagen komfortabel aus einem Katalog auswählen (Seite 59).
- - Mit Word 2010 lassen sich ohne großen Aufwand und ohne spezielles Knowhow professionelle grafische Effekte erzielen (Seite 60)
- - Mit den neuen SmartArts lassen sich Prozesse, Beziehungen und Hierarchien visualisieren. Text und Grafik werden von Word 2010 getrennt verwaltet, so dass das Bearbeiten des Textes auch bei aufwendigen graphischen Effekten problemlos möglich ist (Seite 61).
- - Zur Darstellung von Formeln nutzt Word 2010 anstelle des Formel-Editors nun die MathML-Technologie. Für das Erstellen und Bearbeiten von Formeln enthält Word 2010 eine eigene Registerkarte, mit intuitiv nutzbaren Werkzeugen (Seite 62).
- - Die Rechtschreibprüfung wurde in den verschiedenen Programmen von Office 2010 weitestgehend vereinheitlicht. Neu ist das Ausschlusswörterbuch, mit dem sich Wörter als falsch kennzeichnen lassen, die nicht im Dokument vorkommen sollen (Seite 62).
- - Word 2010 ist in der Lage, PDF-Dokumente zu erzeugen. Damit entfällt der bislang notwendige Umweg über einen speziellen Druckertreiber (Seite 63).
- - Das Bearbeiten von Dokumenten im Team wurde in der neuen Version im Hinblick auf eine bessere Übersichtlichkeit verändert bzw. erweitert. Word 2010 enthält nun eine Funktion, mit der sich verborgene persönliche bzw. vertrauliche Daten aus einem Dokument entfernen lassen (Seite 63).
- - Mit Word 2010 wurde ein neues Dateiformat eingeführt, das auf XML basiert. Das neue Format ist kompakter und robuster als das vorherige (Seite 63).

**64**